# **RWITH AACHEN**

# **Informationen zu Ihrer Patienten-Terminalkarte**

**l Fernsehen**

**l Telefon**

- **l Internet**
- **l Patienteninformation**
- **l Radio**
- **l Spiele**

# **Information zur Ihrer Patienten-Terminalkarte**

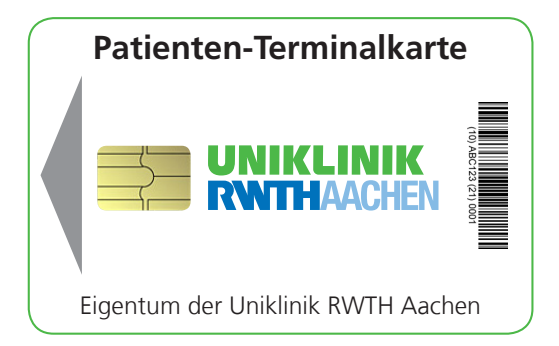

# **Sehr geehrte Patientin, sehr geehrter Patient,**

herzlich willkommen in der Uniklinik RWTH Aachen. Sie haben gerade Ihre Patienten-Terminalkarte erhalten. Diese Karte ermöglicht Ihnen den Zugang zu Ihrem Patienten-Terminal an Ihrem Bett. Damit können Sie derzeit:

- **• fernsehen**
- **• telefonieren**
- **• im Internet surfen und E-Mails schreiben**
- **• hilfreiche Patienteninformationen abrufen**
- **• Radio hören**
- **• Spiele spielen**

Bitte laden Sie zunächst ein Guthaben von 5,00 Euro Pfand auf Ihre Karte, das Sie bei der Rückgabe Ihrer Karte zurückerhalten. Um TV zu schauen, angerufen werden zu können oder selbst jemanden anzurufen und das Internet nutzen zu können, benötigen Sie ein zusätzliches Guthaben. Pfand und Guthaben können Sie an einem unserer Kassenautomaten aufladen (Standorte siehe Seite 4).

Sie können Ihr Guthaben jederzeit erweitern und erhalten bei Ihrer Entlassung nicht verbrauchte Beträge sowie das Pfand am Kassenautomaten vollständig zurückerstattet. Bitte geben Sie **Ihre Karte** deshalb unbedingt, bevor Sie wieder nach Hause fahren, an einem unserer beiden **Kassenautomaten im Erdgeschoss zurück**.

Bitte beachten Sie, dass bei Nichtrückgabe die Karte ihre Gültigkeit verliert und bei Verlust Ihr Pfand und eventuell noch vorhandenes Guthaben leider nicht zurückerstattet werden können.

Steckt die Karte über Nacht im Terminal, wird Ihre gebuchte Telefonie-Option auch für den folgenden Tag gebucht. Alle anderen bereits gebuchten Dienste enden ab 00:00 Uhr und werden bei erneuter Nutzung wieder zur Buchung angeboten. So haben Sie immer eine Übersicht über Ihre gewünschten Dienste.

# **Angebote und Services**

# **Bereitstellung**

Die Uniklinik stellt Ihnen für verschiedene Multimedia-Dienste wie TV, Rundfunk, Telefonie, Spiele und Internet ein hochwertiges, bettseitiges Patienten-Terminal mit Touchscreen und Kopfhörer zur Verfügung. Für die Bereitstellung dieses Terminals fällt täglich eine Gebühr von 0,50 Euro an. Diese wird abgebucht, sobald Sie Ihre Patientenkarte in das Terminal stecken. Auf die Patientenkarte, die Sie an der Anmeldung erhalten können, wird ein Pfand von 5,00 Euro erhoben. Bleibt die Patientenkarte über Nacht (00:00 Uhr) gesteckt, bleiben die gebuchten Telefonie-Dienste auch am nächsten Tag aktiv und Sie sind automatisch weiterhin erreichbar.

# **TV und Radio**

Die Uniklinik stellt ein umfangreiches Angebot an öffentlich-rechtlichen und frei verfügbaren privaten TV- und Radiosendern zur Verfügung. Für diesen Service fallen keine weiteren Gebühren außer der Bereitstellung an.

# **Telefonie**

Um die Leistungen der Telefonie nutzen zu können, wird eine zusätzliche Tagesgebühr von 0,50 Euro erhoben. Für die Dauer Ihres Aufenthaltes wird Ihnen eine persönliche Telefonnummer eingerichtet, unter der Sie erreichbar sind.

Für Telefongespräche innerhalb der Uniklinik können Sie sich von dem Patiententelefon gebührenfrei in die Diensttelefonanlage einwählen: 99 und die entsprechende Durchwahl. Für Telefongespräche außerhalb der Uniklinik wird eine zusätzliche Gebühr in Höhe von 1,00 Euro pro Tag berechnet. Diese Pauschale deckt Telefongebühren für Gespräche innerhalb des deutschen Festnetzes sowie in die Festnetze der deutschen Nachbarländer\* sowie die Festnetze der Länder Großbritannien, Irland, Italien, Portugal, Schweden, Spanien und Ungarn ab. **Für diese Gespräche wählen Sie bitte die 0 vor.** Gespräche in die Mobilfunknetze der oben genannten Länder werden mit zusätzlichen 0,10 Euro pro Minute abgerechnet. Bei Gesprächen in oben nicht genannte Länder fallen Gesprächsgebühren von 0,20 Euro pro Minute an. Kostenpflichtige Sonderrufnummern wie beispielsweise 0137 sind gesperrt.

# **Internet**

Die Uniklinik bietet die Möglichkeit, Internetanwendungen über das Terminal zu nutzen. Dieser Service kostet zusätzlich 2,00 Euro pro Tag. Alternativ kann ein WLAN-Gastzugang für ein WLAN-fähiges Endgerät für eine Tagesgebühr von 2,00 Euro über das Terminal gebucht werden. Ein Kombipaket von 3,00 Euro erlaubt die zeitgleiche Internetnutzung sowohl über das Terminal als auch über den Gastzugang. Der Dienst wird automatisch nach 00:00 Uhr deaktiviert und kann danach erneut gebucht werden.

**Tipp:** Um den WLAN-Zugang auf einem anderen Gerät zu nutzen, melden Sie sich bitte im Browser ab mit dem Befehl: *www.logout.com*

\*Dänemark, Niederlande, Belgien, Luxemburg, Schweiz, Österreich, Tschechische Republik, Frankreich, Polen

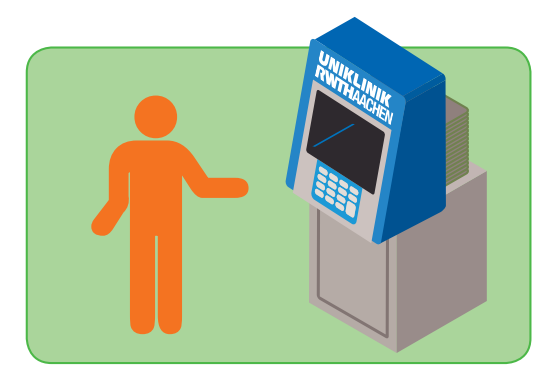

# **Guthaben aufladen**

# **Unsere Kassenautomaten finden Sie an folgenden Standorten:**

## **Erdgeschoss/Eingangshalle**

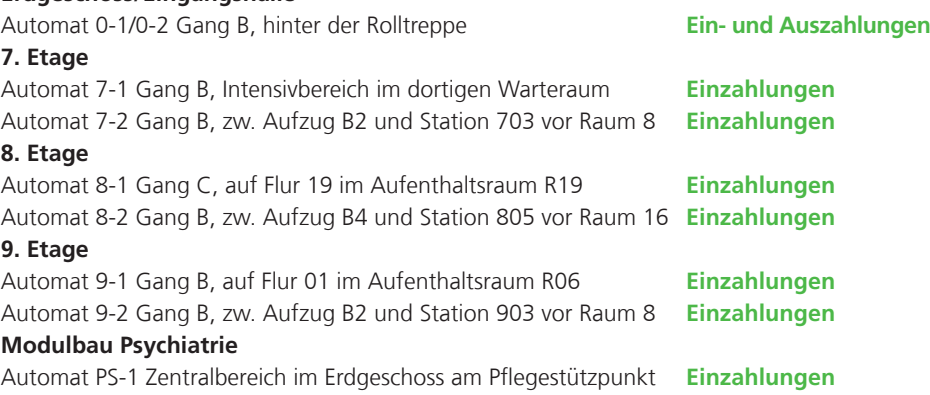

Zur Bedienung der Automaten folgen Sie bitte einfach den Hinweisen auf dem Bildschirm. Bitte bewahren Sie die Quittung nach jedem Zahlungsvorgang gut auf, damit Sie immer genau wissen, was Sie eingezahlt haben, was Ihr Guthaben ist bzw. bei Ihrer Entlassung als Beleg für Ihre Auszahlung.

# **Wichtiger Hinweis**

 **Bitte behandeln Sie Ihre Patienten-Terminalkarte wie Bargeld. Wenn Sie das Zimmer verlassen, verstauen Sie Ihre Karte an einem sicheren Ort oder nehmen Sie diese mit. So können Sie verhindern, dass jemand Ihr Guthaben nutzt oder sich Ihr Guthaben am Automaten auszahlen lässt!**

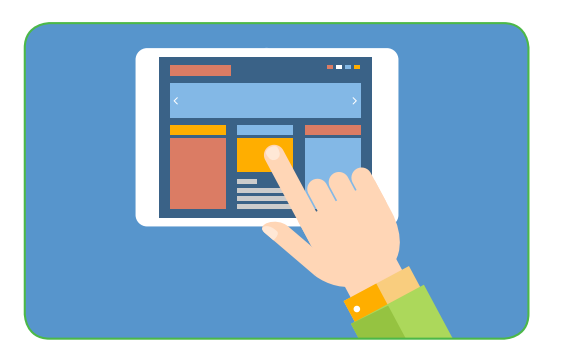

# **So funktioniert der Patienten-Terminal**

Bitte schalten Sie Ihr Patienten-Terminal zunächst ein, indem Sie auf den runden Knopf unten in der Mitte des Gerätes drücken. Stecken Sie nun die Karte in den gekennzeichneten Schlitz am seitlichen oder unteren Rand des Bildschirmes. Nach wenigen Sekunden werden Sie von Ihrem Terminal mit Ihrem Namen im oberen rechten Bildschirmrand begrüßt. Der Bildschirm reagiert nun auf Berührung. Tippen Sie mit dem Finger auf den Bildschirm, um eine gewünschte Funktion zu wählen.

Schließen Sie nun Ihre Kopfhörer, die Sie von unserem Stationspersonal erhalten, an dem auf der Rückseite oder unterhalb des Terminals dafür vorgesehenen Eingang an. Selbstverständlich ist der Anschluss Ihrer eigenen Kopfhörer ebenfalls möglich.

Bitte vergessen Sie nicht, Ihre Kopfhörer immer anzuschließen, um den Fernseh- oder Radioton hören zu können.

Zur Internetnutzung steht Ihnen eine Online-Tastatur zur Verfügung.

Unter der Funktion "Telefon" wird Ihnen im Display ein Ziffernblock eingeblendet. Die Hörerlautstärke können Sie individuell anpassen, auch die Wahlwiederholung vereinfacht die Nutzung der Telefonie.

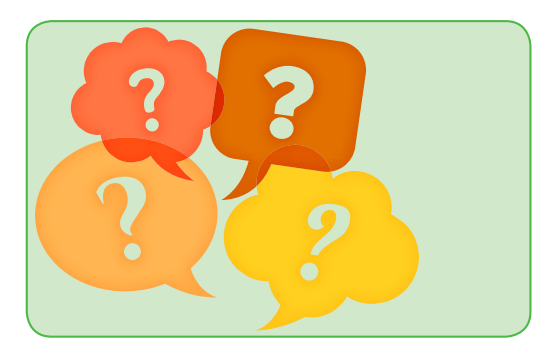

# **Kurzanleitung Multimedia (FAQ) – Inbetriebnahme**

**Ich möchte TV schauen oder Radio hören (die Bereitstellung ist immer notwendig).**

Auswahl des Feldes/Buttons: "TV" oder "Radio"

Ein Fernsehsender oder Radiosender wird geöffnet.

### Ich möchte telefonieren (Paket 3) oder "nur" erreichbar sein (Paket 2).

Bitte heben Sie den Hörer ab, egal in welcher Oberfläche Sie sich gerade befinden, oder Auswahl des Feldes/Buttons: "Telefon"

→ Bitte bestätigen Sie die Buchung.

*Für Gespräche außerhalb des Universitätsklinikums wählen Sie bitte die 0 vor.*

## **Ich möchte im Internet surfen oder Internet und WLAN.**

Auswahl des Feldes/Buttons: "Internet"

→ Der Internet-Browser wird geöffnet.

## **Ich möchte ein Spiel spielen (in Bereitstellung enthalten).**

Auswahl des Feldes/Buttons: "Spiele"

→ Der Internet-Browser wird geöffnet.

### **Ich möchte meine Rechnungsdaten einsehen.**

Auswahl des Feldes/Buttons: "Dienste", dann "Abrechnung"  $\rightarrow$  Eine Liste Ihrer Buchungen wird angezeigt.

## **Ich möchte die Anzeigesprache wechseln.**

Auswahl des Feldes/Buttons: "Dienste", dann "Sprache" Eine Liste der möglichen wählbaren Sprachen wird angezeigt.

# **Ich möchte zurück in das Hauptmenü.**

In jedem Menü wird das Feld/Button "Startseite Service" angezeigt. Hierüber gelangen Sie in das Hauptmenü des Terminals.

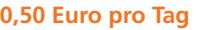

Bereitstellung eines hochwertigen Multimediaterminals mit den Diensten\* : *Spiele, Rundfunk, TV* **Bereitstellung**

### **1,00 Euro pro Tag**

## **Paket 2**

Bereitstellung eines hochwertigen Multimediaterminals mit den Diensten\* : *Spiele, Rundfunk, TV*

**+** *Erreichbarkeit Telefonie*

# **Bereitstellung + Erreichbarkeit**

### **4,00 Euro pro Tag**

### **Paket 4**

Bereitstellung eines hochwertigen Multimediaterminals mit den Diensten\* : *Spiele, Rundfunk, TV*

- **+** *Erreichbarkeit Telefonie (wie Paket 2)*
- **+** *Telefonie (Tarife wie in Paket 3)*
- **+** *Internet oder WLAN-Gastzugang* **Bereitstellung + Telefonie + Internet oder WLAN**

# **2,00 Euro pro Tag Paket 1 Paket 3**

Bereitstellung eines hochwertigen Multimediaterminals mit den Diensten\* : *Spiele, Rundfunk, TV*

- **+** *Erreichbarkeit Telefonie*
- **+** *gebührenfreie Telefonie ins deutsche Festnetz und Nachbarländer\*\*)*
- **+** *GB, H, I, E, S, P, IRL*
- **+** *0,10 Euro für Mobilfunkgespräche pro Minute in die oben genannten Länder*
- **+** *gebührenpflichtige Telefonie mit 0,20 Euro pro Minute für Gespräche außerhalb der oben genannten Länder* **Bereitstellung + Telefonie**

# **5,00 Euro pro Tag**

**Paket 5**

Bereitstellung eines hochwertigen Multimediaterminals mit den Diensten\* : *Spiele, Rundfunk, TV*

- **+** *Erreichbarkeit Telefonie (wie Paket 2)*
- **+** *Telefonie (Tarife wie in Paket 3)*
- **+** *Internet und WLAN-Gastzugang*  **Bereitstellung + Telefonie + Internet und WLAN**

\*Auf die Patientenkarte wird ein Pfand in Höhe von 5,00 Euro erhoben.

\*\*Dänemark, Niederlande, Belgien, Luxemburg, Schweiz, Österreich, Tschechische Republik, Frankreich, Polen

# **Persönliche Notizen**

# **UNIKLINIK RWITHAACHEN**

# **Ihre Fragen**

Falls Sie Fragen zu Ihrem Patienten-Terminal haben, das zuständige Pflegepersonal hilft Ihnen gerne weiter oder wenden Sie sich einfach an unsere Patientenrezeption auf Ihrer Etage.

# **Noch ein paar Tipps zum Telefon**

Ihre Patienten-Terminalkarte enthält **Ihre persönliche Uniklinik-Telefonnummer**, die Sie auch für den Fall behalten, falls Sie einmal auf eine andere Station umziehen sollten. Ihre Karte können Sie somit auch an einem anderen Terminal oder für ein Kartentelefon auf einer unserer anderen Stationen weiter benutzen.

# **– "Innerhalb" der Uniklinik RWTH Aachen telefonieren**

Sie möchten eine Rufnummer innerhalb der Uniklinik anrufen? Dann wählen Sie bitte an Ihrem Telefon die Ziffern **99** und anschließend die gewünschte fünfstellige interne Nummer (Beispiel 99-84443). Anrufe innerhalb der Uniklinik RWTH Aachen sind selbstverständlich gebührenfrei.

# **– "Außerhalb" der Uniklinik RWTH Aachen telefonieren**

Bei externen Anrufen ist immer eine Null **0** vorzuwählen.

# **Kontakt**

Allgemeine Infos erhalten Sie von der Information und dem Call- und Service-Center: **Tel.: 0241 80-0 oder 80-84444 I info@ukaachen.de I www.ukaachen.de** Bei Störungen wenden Sie sich bitte an das Stationspersonal vor Ort, diese geben eine Störmeldung an die IT weiter.

# *Wir wünschen Ihnen nun alles Gute für Ihren Aufenthalt in der Uniklinik RWTH Aachen!*

# **Uniklinik RWTH Aachen**

Anstalt öffentlichen Rechts (AöR) Pauwelsstraße 30 52074 Aachen Tel.: 0241 80-0

### **Impressum:**

Herausgeber: Uniklinik RWTH Aachen **|** Redaktion: IT-Service **|** Druck: Hausdruckerei Uniklinik RWTH Aachen **|** Stand: März 2017